## **Windows 10 v režimu S a přechod na Windows 10 Home**

## **Co je Windows 10 v režimu S?**

Windows 10 v režimu S je specifický režim systému Windows 10, který nabízí známé, produktivní prostředí Windows zjednodušené s ohledem na lepší zabezpečení a výkon. Díky výhradnímu používání aplikací jen z obchodu Microsoft Store a bezpečnému prohlížení webů v aplikaci Microsoft Edge můžete v systému Windows 10 v režimu S pracovat rychle a bezpečněji.

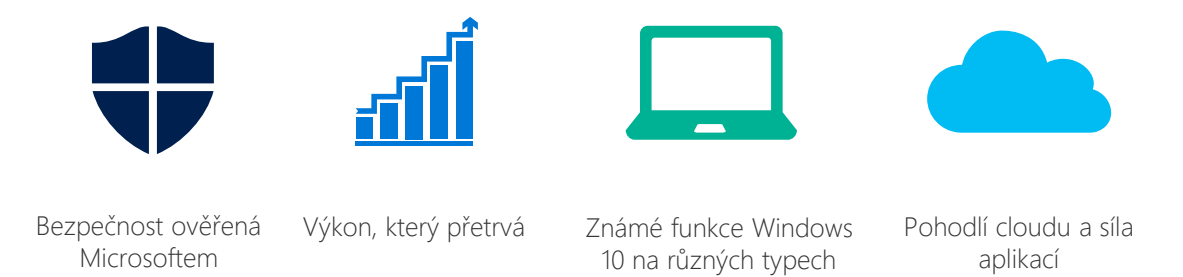

moderních zařízení

## **Jaké aplikace můžu používat na počítači s Windows 10 v režimu S?**

Můžete si stáhnout a nainstalovat aplikace z obchodu Microsoft Store ve Windows. Když chcete zjistit, které aplikace jsou k dispozici pro vaše zařízení, vyberte ikonu Microsoft Store na hlavním panelu.

## **Můžu na počítači s Windows 10 přestat používat režim S?**

Režim S můžete kdykoli snadno přestat používat prostřednictvím obchodu Microsoft Store ve Windows. Změna tohoto režimu je bezplatná. Tato změna je však jednosměrná, takže pokud ji uděláte, nebudete se moct vrátit zpět do režimu S.

- 1. Na svém počítači s Windows 10 v režimu S otveřete Nastavení Windows > Aktualizace a Zabezpečení > Aktivace.
- 2. V sekci Přechod na Windows 10 Home nebo Windows 10 Pro, vyberte Přejít do Microsoft Store.
- 3. Na stránce Přechod z režimu S, která se objevila v Microsoft Store, klikněte na tlačítko Získat. Přechod z Windows 10 v režimu S na Windows 10 Home je záležitostí okamžiku. Tato změna je však jednosměrná, takže pokud ji uděláte, nebudete se moct vrátit zpět do režimu S.

Více informací najdete na webových stránkách [www.microsoft.cz.](http://www.microsoft.cz/)

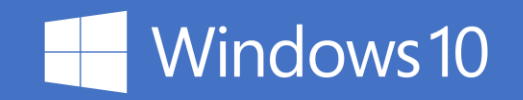